# 認証連携IDサービス利用ガイド(管理者向け)

## 利用方法

## 1.利用申請

本システムの利用を希望される機関の管理者の方は、eduroam JP申請システムより利用申請をお願いします。

なお、認証連携IDサービスにおいて申請機関からのアクセスを許可する手続きの都合上、先に機関IdPにおいて属性情報送信の設定をして頂き、その後一 度、eduPersonTargetedID取得のため、実際にアクセスいただけますと(所属機関では現在アカウント発行機能が利用できない旨のメッセージが出ます が)助かります。

(eduPersonTargetedIDが送られてきていない旨のメッセージが出る場合は、IdP側の設定ができていないことを示します。)

なお、設定の初期値は以下の通りです。必要に応じて変更をお願いします。

- 学生によるアカウント発行不可
- 学生が発行するアカウントのレルムは教職員と同じ
- 教職員によるビジター向けアカウント発行不可(発行可能最大数が1週間・1か月とも0)

## 2. IdPが送信するべき属性

認証連携IDサービス (entityID: <https://federated-id.eduroam.jp/shibboleth-sp>) では以下の属性を利用しますので、IdPから送信するように設定をお 願いします。

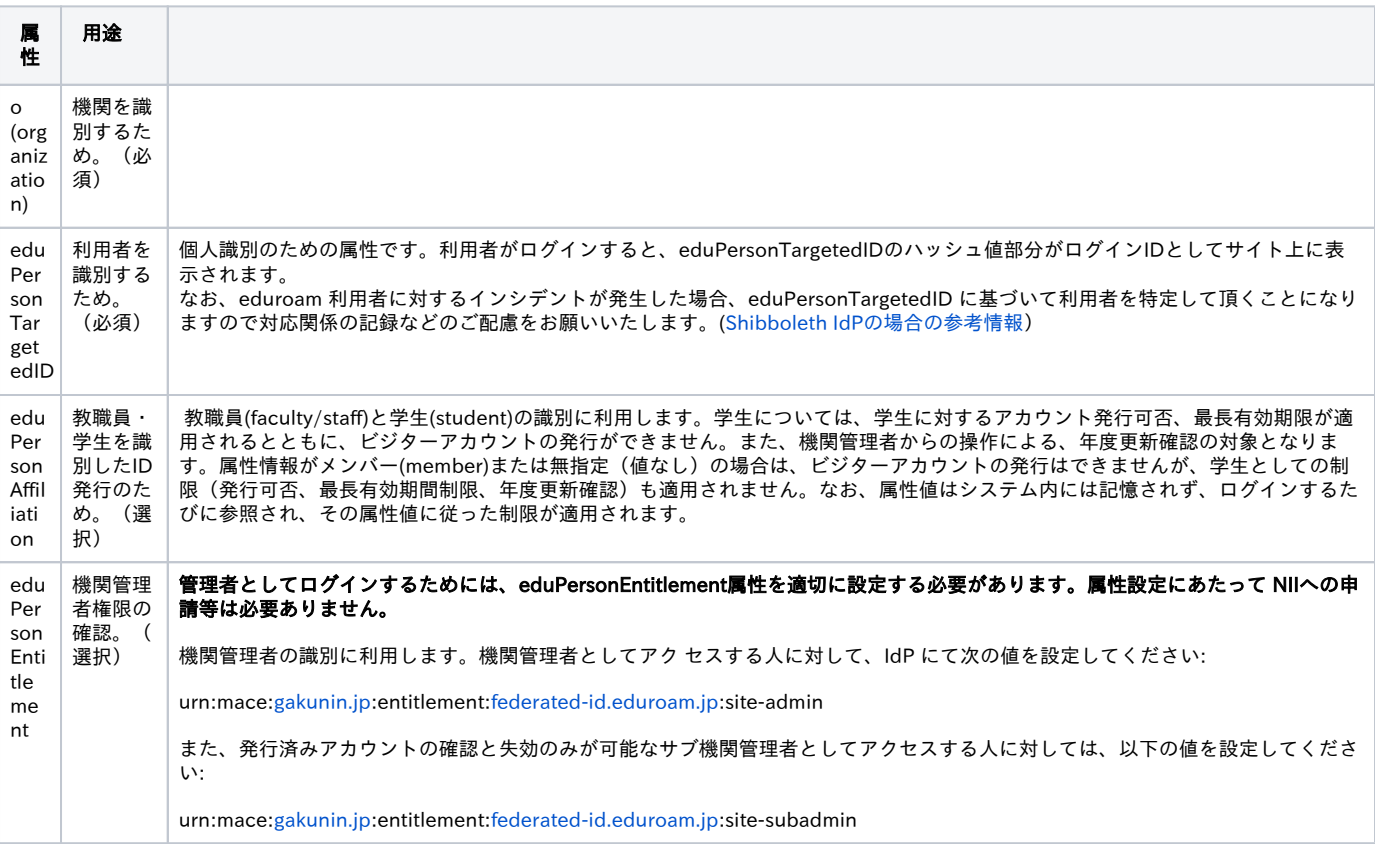

送信されている属性情報の確認は次のURLにアクセスすることで可能です: <https://federated-id.eduroam.jp/secure/>

## 2.1 IdPへの設定例

学認参加IdPへの設定例は以下のとおりです。

本設定例は学認配布のテンプレート(\*1)をベースとした設定ファイルに追加することを想定しております。

 Shibboleth IdPインストール時に作成されるデフォルトの設定ファイルや、独自の設定ファイルをご利用の場合には動作しない可能性がありますの で、その場合は適宜読み替えて設定してください。

(\*1) IdP構築関連ファイル

https://meatwiki.nii.ac.jp/confluence/pages/viewpage.action?pageId=12158262

#### 2023/11/28更新 Shibboleth IdP v4版

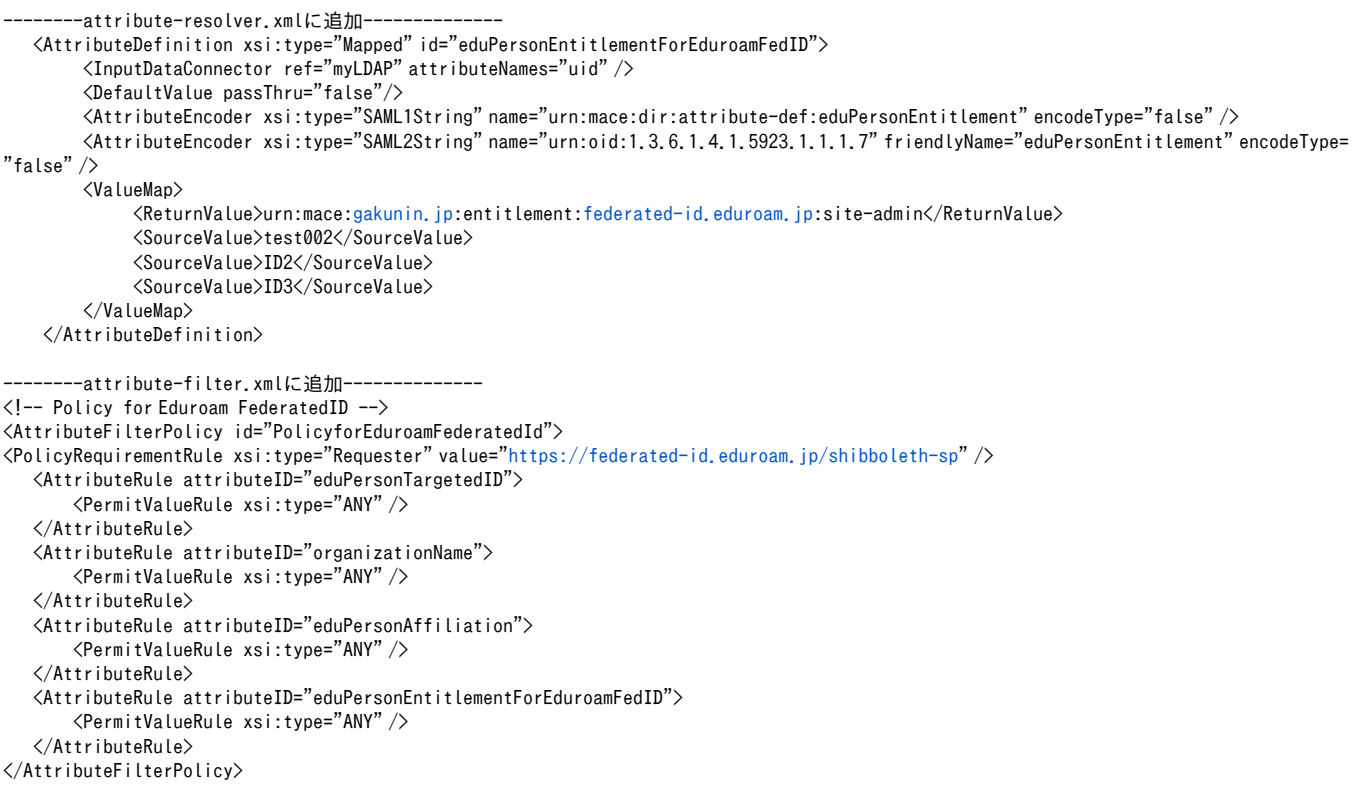

## 2017/9/25修正 Shibboleth IdP v3.2以降対応版

```
--------attribute-resolver.xmlに追加--------------
<resolver:AttributeDefinition xsi:type="ad:Mapped" id="eduPersonEntitlementForEduroamFedID" sourceAttributeID="uid">
        <resolver:Dependency ref="myLDAP" />
        <resolver:AttributeEncoder xsi:type="enc:SAML1String" name="urn:mace:dir:attribute-def:eduPersonEntitlement" encodeType="false" />
        <resolver:AttributeEncoder xsi:type="enc:SAML2String" name="urn:oid:1.3.6.1.4.1.5923.1.1.1.7" friendlyName="eduPersonEntitlement" en
codeType="false" />
        <ad:ValueMap>
                  <ad:ReturnValue>urn:mace:gakunin.jp:entitlement:federated-id.eduroam.jp:site-admin</ad:ReturnValue>
                  <ad:SourceValue>ID1</ad:SourceValue>
                  <ad:SourceValue>ID2</ad:SourceValue>
                  <ad:SourceValue>ID3</ad:SourceValue>
        </ad:ValueMap>
\langle/resolver:AttributeDefinition\rangle--------attribute-filter.xmlに追加----
<!-- Policy for Eduroam FederatedID -->
<AttributeFilterPolicy id="PolicyforEduroamFederatedId">
<PolicyRequirementRule xsi:type="Requester" value="https://federated-id.eduroam.jp/shibboleth-sp" />
      <AttributeRule attributeID="eduPersonTargetedID">
              <PermitValueRule xsi:type="ANY" />
      </AttributeRule>
      <AttributeRule attributeID="organizationName">
              <PermitValueRule xsi:type="ANY" />
      </AttributeRule>
      <AttributeRule attributeID="eduPersonAffiliation">
              <PermitValueRule xsi:type="ANY" />
      </AttributeRule>
      <AttributeRule attributeID="eduPersonEntitlementForEduroamFedID">
               <PermitValueRule xsi:type="ANY" />
      </AttributeRule>
</AttributeFilterPolicy>
```
ID1, ID2, ID3の部分は、機関管理者としてedurPersonEntitlementを送信するユーザのIDに置き換えて、必要な人数分だけ記入してください。

※2017/9/19以前の記述はIdPv3系では正常に動作しない可能性がございます。

※2017/9/20更新版では、IdPv3.2系列で動作しない可能性がありますので、現在のバージョンに差し替えてください。こちらは3.2および3.3の両系列 で動作します。

※Shibboleth IdP v3.1以前をご利用の場合は、IdPをアップデートいただくか、適宜読み替えて設定してください。

#### 3. 機関管理者ログイン

本サービスサイトから[ログイン](https://federated-id.eduroam.jp/secure/id/login.php)を行うと まず学術認証フェデレーションの認証が要求されます。 認証が成功すると、メニューが表示されます。管理者と してログインした場合は、以下の「管理者機能」のメニューが追加されます。

- 所属機関の発行アカウント状況確認機能
- 所属機関の学生アカウント発行可否設定機能
- 所属機関の学生アカウント継続確認機能
- 所属機関の学生アカウント利用期間上限設定機能
- 所属機関の学生アカウントのレルム区別設定機能
- 所属機関の本人用アカウント発行数上限設定機能
- ビジター用アカウント発行数上限設定機能(利用範囲制限なしに対応)
- ビジター用アカウント発行数上限一時緩和機能

#### 3.1. 所属機関の発行アカウント状況確認機能

所属機関の利用者が発行したアカウントの一覧の確認と失効ができます。一覧はアカウントの発行者ごとに表示され、発行者はeduPersonTargetedIDで 区別されます。

発行者を識別するIDとしてeduPersonTargetedIDのハッシュ値の部分のみが表示されます。たとえばハッシュ値としてABCDEF1234567890が見えてい る場合、IdPから送信されているeduPersonTargetedIDは

<IdPのentityID>!<https://federated-id.eduroam.jp/shibboleth-sp/!ABCDEF1234567890>

となります。

機関管理者は、当該機関に属する利用者が発行したアカウントの失効を行うことができますが、機関管理者がアカウントを失効させた場合は、失効を 行った管理者に関する情報が記録されます。

なお、有効期限が切れているアカウントは、すでに無効となっているため、失効操作はできません。

アカウントの失効情報は、一日に一回、認証サーバと同期を行いますが、すぐに失効情報を反映したい場合は「失効反映」をクリックしてください。

一覧表示では改ページの機能は実装されておりませんが、1万件表示して支障がないことを確認しています。多数のアカウントの一覧表示に関して支障が 発生するようであればお知らせください。

「有効アカウントの一括取得」サブメニューより、有効アカウントの一覧をCSVでダウンロードできます(ダウンロードするアカウントの条件を指定し てフィルターをかけることができます)。また、「アカウントの一括失効」サブメニューより、CSVをアップロードすることで、一括失効を行うことが できます。一括失効したいアカウントの指定は、ダウンロードしたCSVの1列目のフラグを1にしてアップロードすることで行います。なお、一括失効作 業は 1,000 アカウントまでとなっています。

#### 3.2. 所属機関の学生アカウント発行可否設定機能

利用者が学生(eduPersonAffiliationがstudent)の場合の、アカウント発行可否を切り替えます。初期値は発行不可です。

#### 3.3. 所属機関の学生アカウント継続確認機能

学生に対して、年度ごとの継続確認を行う場合に利用します。「学生アカウント継続確認開始機能」を実行してから「学生アカウント継続確認終了機 能」を実行するまでの間、学生がログインした場合に、継続確認が行われます。学生の利用者が継続確認期間中にログインすると、その時点で有効な eduroamのアカウントがある場合に、継続確認を促すメッセージが表示され、「継続利用」か「失効」かを選択します。継続確認期間終了後に、確認が なされなかった、あるいは、失効を選択した学生利用者が発行したアカウントについて、一斉失効が行われます。

管理者が「学生アカウント継続確認開始機能」をクリックすると、学生利用者に対して、継続確認を行う期間等を通知するためのメッセージが入力でき ます。このメッセージは、前述の学生の利用者が継続確認期間中にログインした際に表示される、継続確認を促すメッセージとともに表示されます。

#### 3.4. 所属機関の学生アカウント利用期間上限設定機能

3か月から1年までの間で1か月単位で設定することが可能です。初期値は3か月です。

#### 3.5. 所属機関の学生アカウントのレルム区別設定機能

学生が発行するアカウントのレルムと、教職員が発行するアカウントのレルムを区別できるようにします。区別を有効にした場合、教職員に対しては、 従来通りレルムとして[「DDD.f.eduroam.jp」](http://DDD.f.eduroam.jp)が用いられますが、学生に対してはレルムとして「[DDD.s.eduroam.jp](http://DDD.s.eduroam.jp)」 が利用されます。これにより、た とえば機関内での学生と教職員の接続先ネットワークを別にするなどの制御に活用することができます。管理者メニューで設定を変更すると、それ以降 に発行される学生のアカウントのレルムが変更されます。発行済みのアカウントは元のレルムのまま有効ですので、必要に応じて失効処理と再発行依頼 をしてください。

## 3.6. 所属機関の本人用アカウント発行数上限設定機能

機関毎に設定することが可能です。初期値は5です。0を指定することでビジター用アカウントのみ発行可能とすることができます。

#### 3.7. ビジター用アカウント発行数上限設定機能

各利用者(教職員に限る)がビジター用に発行可能な(同時に有効な)アカウント数の上限(最大有効期間1週間、最大有効期間1か月、それぞれにつ いて)をシステム上で直接設定できます。初期値は、いずれも0です(発行不可)。最大有効期間1か月のアカウント数の上限のみを設定することも可能 です。

#### 3.8. ビジター用アカウント発行数上限一時緩和機能(代理認証機能)

大きな会議の開催時など、まとまった数のビジター用アカウントが必要な場合に、特定の利用者(教職員に限る)に対して、発行できる(同時に有効 な)ビジター用アカウントの数を一時的に緩和させることができます。通常時のビジター用アカウントの発行は不可としつつ、発行数上限一時緩和機能 を用いて、一時的に特定の利用者にビジター用アカウントの発行を許可することも可能です。期間上限は最長13ヶ月まで設定できます。また、代理認証 機能この機能の利用範囲制限なしアカウント作成によって実現されています。

一時緩和する際は、以下の入力項目を設定します。

- 上限緩和有効化パスワード:利用者がこのパスワードを投入することで、一時的な緩和が有効になります。(通常時の個人管理のビジター用ア カウントは発行できなくなります。発行済みのビジター用アカウントは継続して有効です。)緩和状態は、機関管理者がこの設定を削除するま で継続して有効です(利用者が自身で解除することはできません)。一度設定されたパスワードの変更はできません。変更のためには一旦削除 して再設定してください。
- 発行数上限緩和値:一時的に緩和する発行数の上限を指定します。パスワードを投入した利用者による平常時に発行済みの個人管理のビジター 用アカウントの数は積算されません。ID/Password に関しては 10万、EAP-TLS では 1千 まで指定可能です。なお、管理者が緩和設定を解除し た後は、緩和適用中に発行されたビジター用アカウントの数は、個人管理のビジター用アカウント数には積算されません。再度異なる緩和設定 の適用を受けた場合、前回の緩和設定によって発行されたビジター用アカウントの数は積算されません。
- 緩和可能ユーザ数:パスワードを投入することで、この緩和設定が適用される利用者数の上限を指定します。一般には1を指定します(最大 30)。
- 利用範囲制限なしアカウント作成:「許可」を選択すると、アカウント発行機関限定の利用範囲制限がかからないアカウントも発行することが 可能となります。「禁止」を選択すると、これまで通り、利用範囲制限のあるアカウントのみの発行となります
- メモ:この緩和設定によって発行されるビジター用アカウントの用途(会議名)などを記載しておくために利用できます。

機関管理者は設定を行った後、パスワードを、まとまった数のビジター用アカウントを発行したい利用者に通知してください。パスワードを受け取った 利用者は、ビジター用アカウントの発行済みアカウント確認画面でパスワードを投入することで、緩和設定が適用されます。パスワード入力フィールド は、緩和設定が存在している場合にのみ出現します。(一度、パスワードを投入して緩和設定が有効になると、さらなるパスワードの投入はできなくな ります。別のパスワードを投入して、別の緩和設定に切り替えることはできません。)緩和設定適用済みのユーザには、ビジター用アカウント発行機能 のメニュー画面などで、その旨が表示されます。

#### 3.9 ビジター用アカウントの利用範囲制限

ビジター用アカウントの利用範囲制限が適用されます。原則として、ビジター用アカウントを発行した機関のネットワークでのみ利用可能となります が、複数の機関にまたがって利用させたい等のご要望がある場合は、ご相談ください(必ずしもご要望にお応えできるとは限りません)。

ビジター用アカウント発行数上限一時緩和機能において許可することにより、利用範囲制限のないアカウントの発行も可能となります。

### 改定履歴

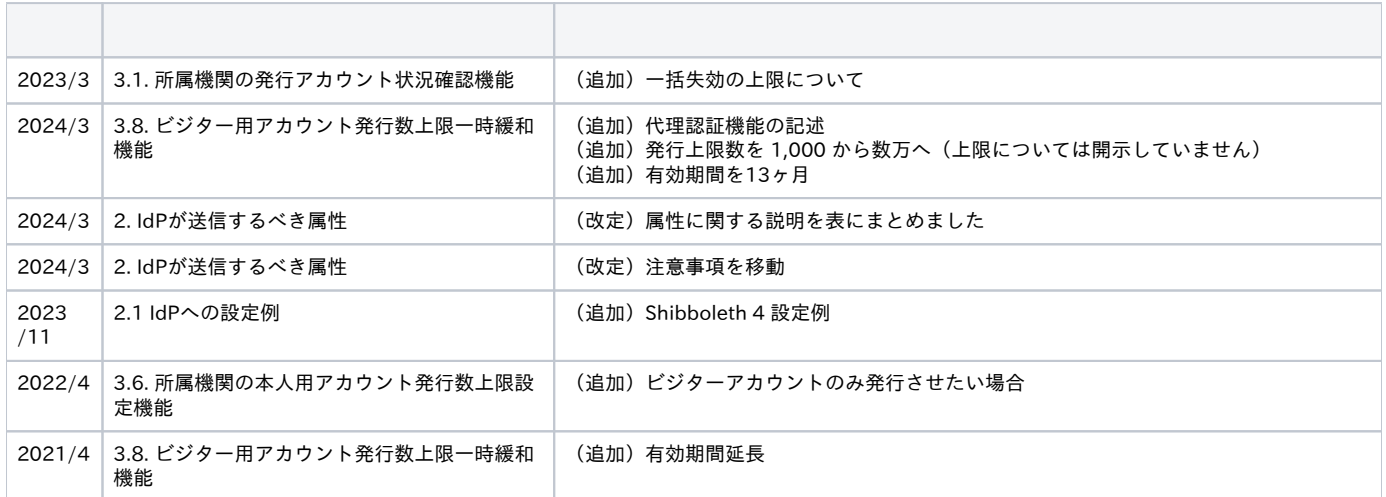

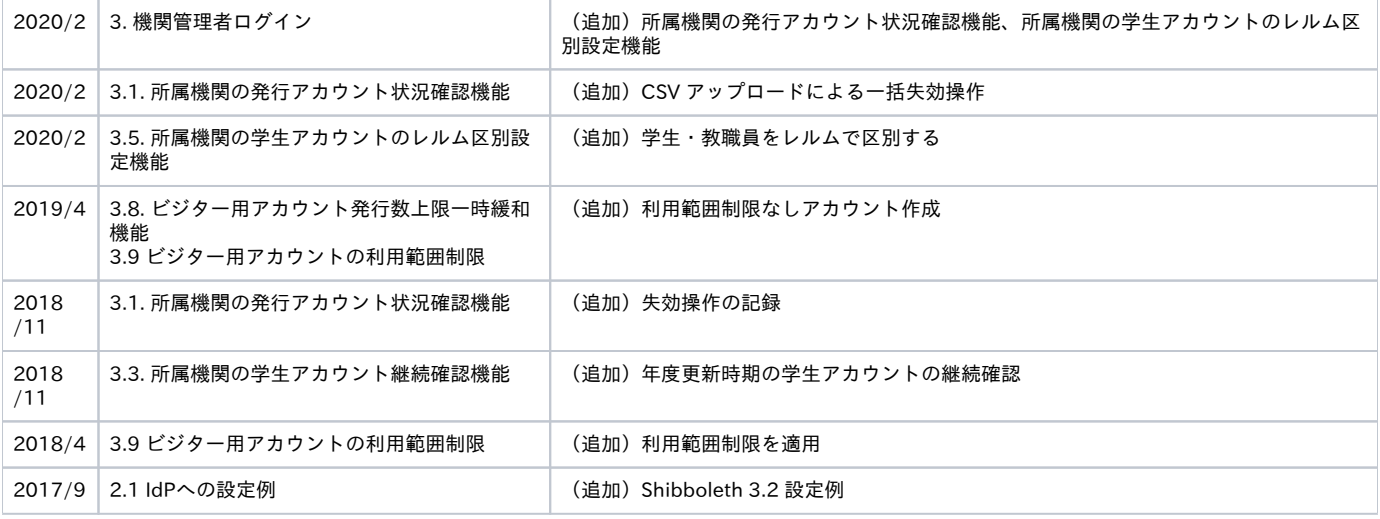